## **INSTRUCTIONS FOR THE CODING EXAM**

Access to the Coding Exam is only possible through the STEM Student Panel. There is no access to the exam from Codementum's own web page. Please do not try to login via Codementum's web page during the exam.

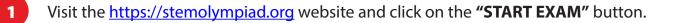

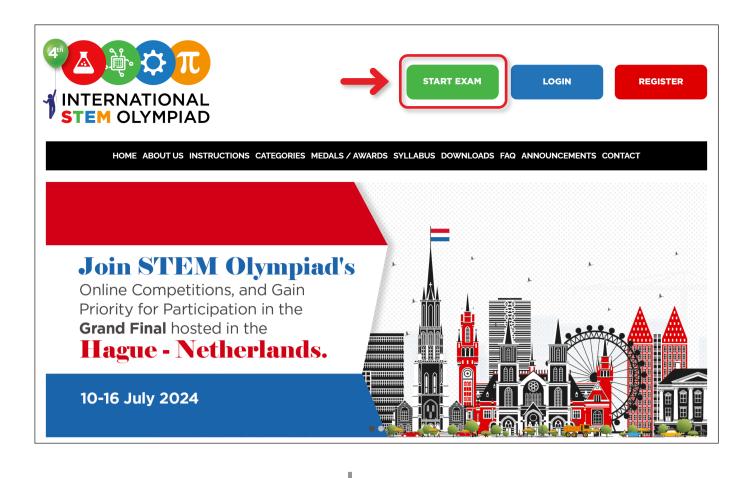

2

You can always log in to your student account using either your Student ID and Reference Code or your email address and the password you provided during registration.

| INTERNATIONAL<br>STEM OLYMPIAD |      | INTERNATIONAL<br>STEM OLYMPIAD |   |
|--------------------------------|------|--------------------------------|---|
| samplestudent@email.org        | (or) | DE52816                        |   |
| ©                              |      | бмайс                          | 8 |
| Forgot Password                |      | Forgot Password                |   |

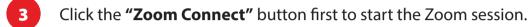

|                                |                               | 💪 Dark Mod |
|--------------------------------|-------------------------------|------------|
| INTERNATIONAL<br>STEM OLYMPIAD | Update )                      |            |
| Announcements                  |                               |            |
| My Exams                       | Coding<br>Name:               |            |
| \$ Payments                    | Grade: 7<br>Langunge: English |            |
| → <sup>7</sup> Exam Results    | Language: English<br>Date:    |            |
| ^_ Certificates                | ⊘ €25.00 Paid                 |            |
| ↑, Uploads                     |                               |            |
| 9 Olympiad Calendar            | Zoom Connect                  |            |
| My Profile                     | Start Coding                  |            |

4

Connect to ZOOM and make sure you see yourself on the screen. Don't forget to set your Display Name as your Student ID. Each participant's Zoom Display Name must correspond to their STEM Student ID.

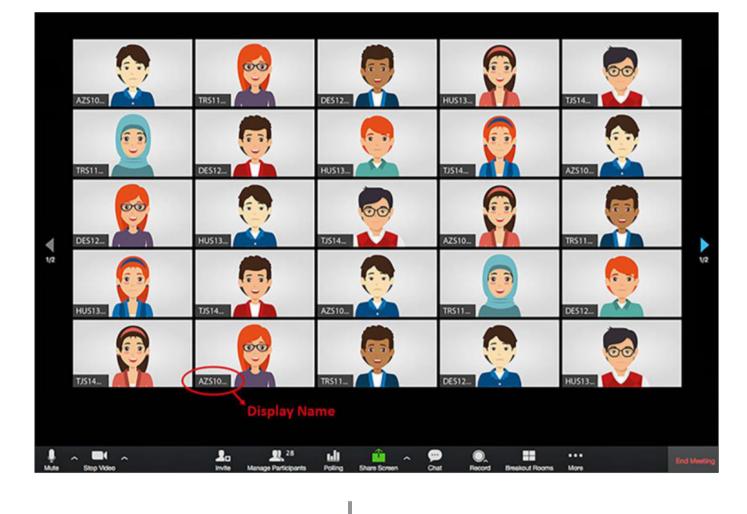

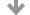

5

6

7

After confirming that you can see yourself on the screen, return to your STEM Student Panel. Please do not close the Zoom window.

| AZ510_                                   | DES12.                                        | HUS13_                                                    |                           |
|------------------------------------------|-----------------------------------------------|-----------------------------------------------------------|---------------------------|
| TR511_ DE512_                            | HUS13.                                        | 7J514_ AZ510_                                             |                           |
| V2<br>HUS13_<br>HUS13_<br>T/514_         | INTERNATIONAL<br>STEM OLYMPIAD                |                                                           | C. Duck Hoole (2) Logosof |
| T/514_                                   | Hy Exams     Payments     An     Exam Beaults | Coding<br>Name:<br>Grade: 7<br>Language: English<br>Date: |                           |
| A CANANA ANA ANA ANA ANA ANA ANA ANA ANA | Certificates  Cuploads  Upfords  Upfords      | ⊘ €25.00 Paid                                             |                           |
|                                          | Hy Profile                                    | Zoom Cannect Start Coding                                 |                           |

Click the "Start Coding" button to start the Coding Exam.

|    | INTERNATIONAL<br>STEM OLYMPIAD |
|----|--------------------------------|
| 9  | Announcements                  |
| ٠  | My Exams                       |
| \$ | Payments                       |
| ~7 | Exam Results                   |
| ☆  | Certificates                   |
| Ţ  | Uploads                        |
| 19 | Olympiad Calendar              |
| ۲  | My Profile                     |

After clicking the **"Let's Go"** button, you will be given 60 minutes to complete 30 challenges. If this is your first visit to Codementum, you will encounter tutorials. You can choose to skip them and proceed to start the exam.

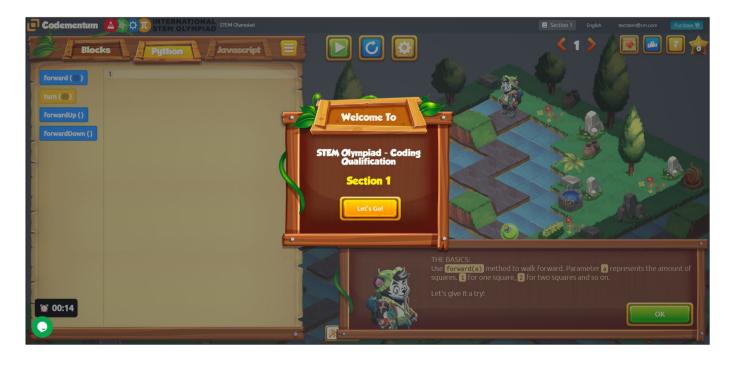

## **CODING EXAM CONDITIONS**

- 1. Participation in the exams requires having made the necessary payment.
- 2. The exam platform will be accessible for duration of 24 hours, in accordance with the GMT time zone.
- 3. Access to the Coding Exam is only possible through the STEM Student Panel. Please do not try to log in through Codementum's website during the exam.
- 4. There will be no multiple-choice questions in the coding exam. Participants in this category have the flexibility to use any of the programming languages among Block, Python, or JavaScript.
- 5. Participants will be required to write codes in order to complete the challenges. The format of the exam will be similar to the challenges done in the Codementum portal.
- 6. There are a total of 30 challenges to complete.
- 7. The duration of the exam is 60 minutes.
- 8. The evaluation criterion for the Qualification Round is to complete at least 10 challenges out of 30.
- 9. It is essential to have a functional webcam (internal or external) and a reliable internet connection to connect to Zoom. Each participant's Zoom Display Name must correspond to his/her STEM Student ID.
- 10. If you accidentally close the window or leave the platform due to a technical issue (such as a power or internet outage), you can log in again through your STEM Student Panel and continue where you left off. However, time will continue to elapse.
- 11. Please fill out the HELP DESK FORM available on the homepage if you encounter difficulties logging into your STEM Student Panel to access the CODEMENTUM portal on exam day due to email or password issues.
- 12. Kindly be advised that Codementum bears no responsibility for any issues related to accessing your student account.
- 13. Capturing images of challenges within the Codementum portal and sharing them is strictly prohibited.